# **JACs 受講ガイド** 日本語・日本文化研修コース (**JLCC**)春学期

原則、必ず1科目は受講してください。

準備:動作環境を確認する

- パソコンを使ってください。(タブレット、スマートフォンは対応していません。)
- **□ OS: Microsoft Windows または Mac OS が使用できます。**

**Linux** は使用できません。 ※Windows または Mac computer を借りてください。

ブラウザ: **Safari, Google Chrome, Edge** または **Firefox** を使ってください。

## **JACs 受講登録のステップ**

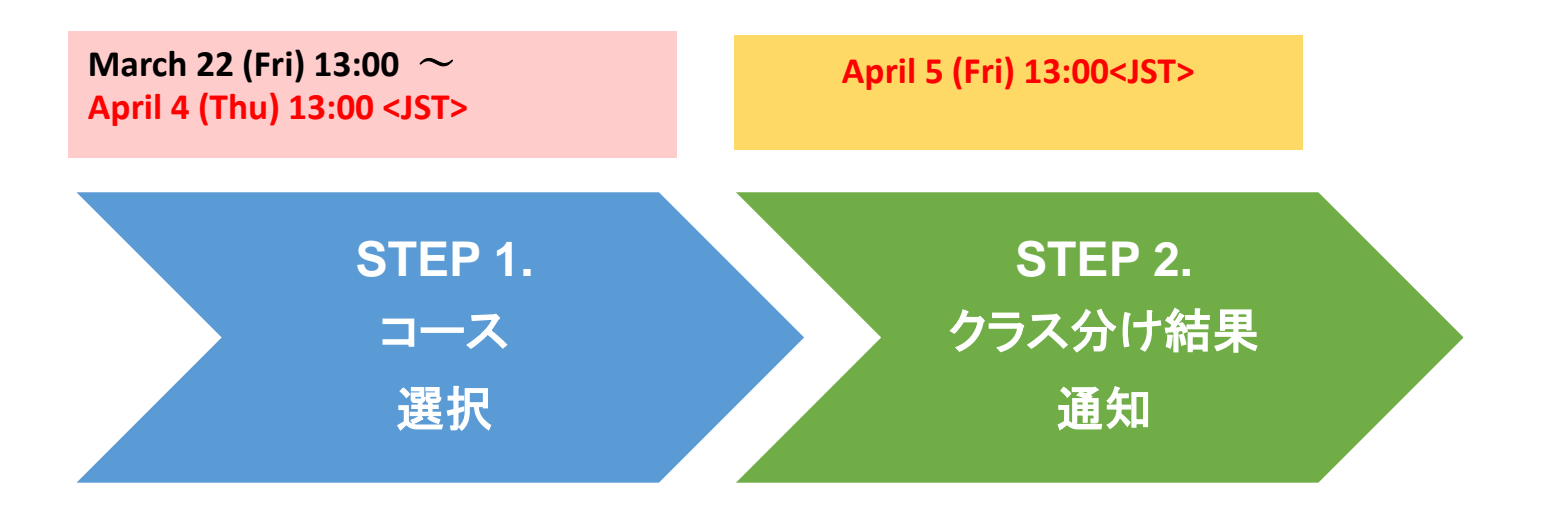

## STEP 1. コース選択 JACs Website: <http://jlc.jimu.kyushu-u.ac.jp/JACs/placement>

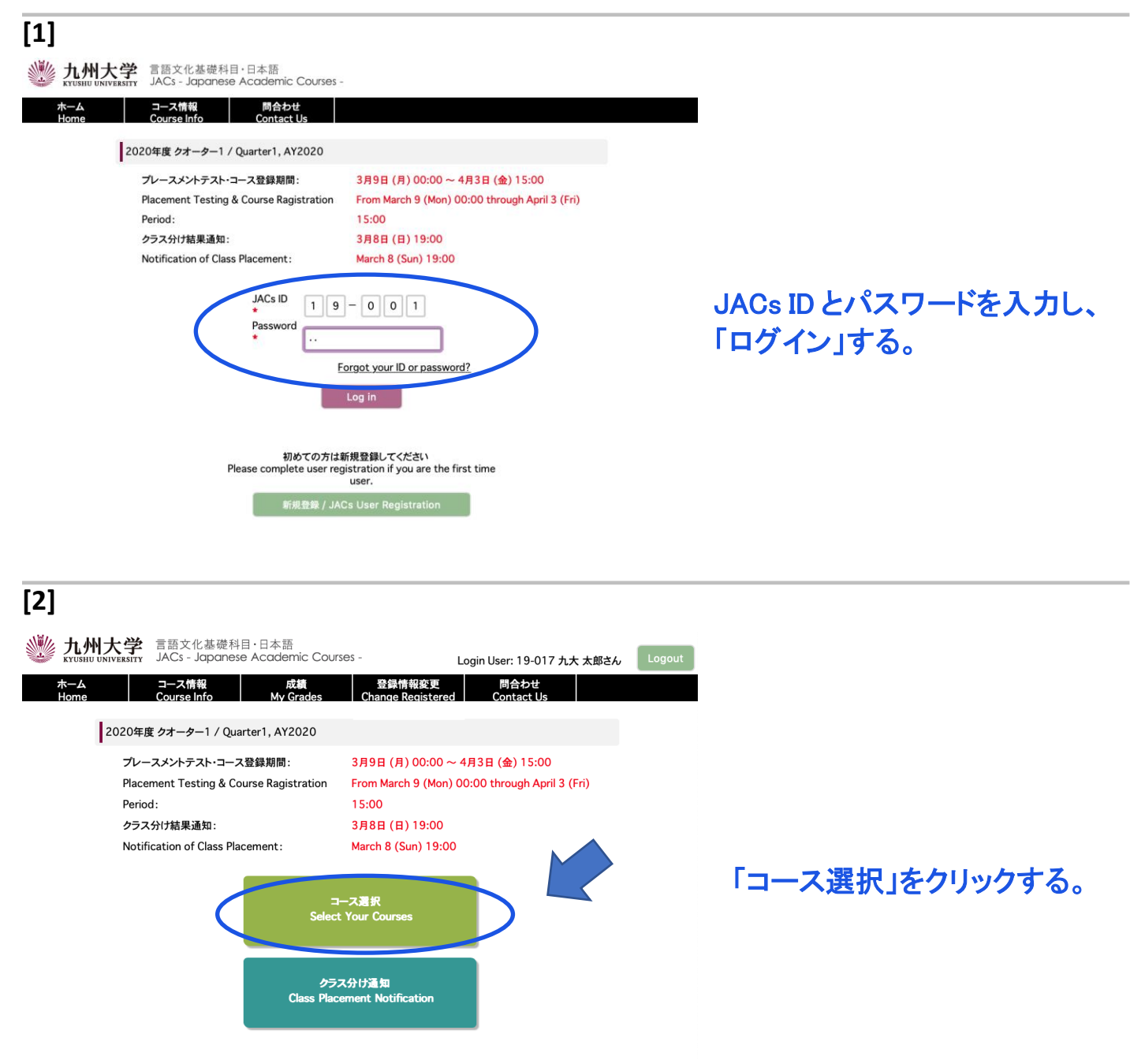

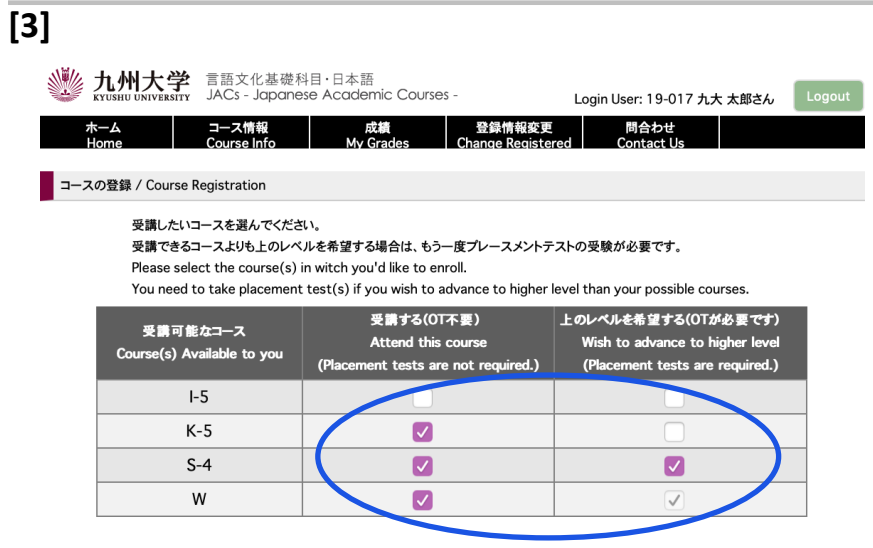

【 登録 / To Register 】

先学期受講したコースをもと に、あなたが今学期に受講で きるコースが表示されます。

表示されたコースの中から、 受講したいコースを選択してく

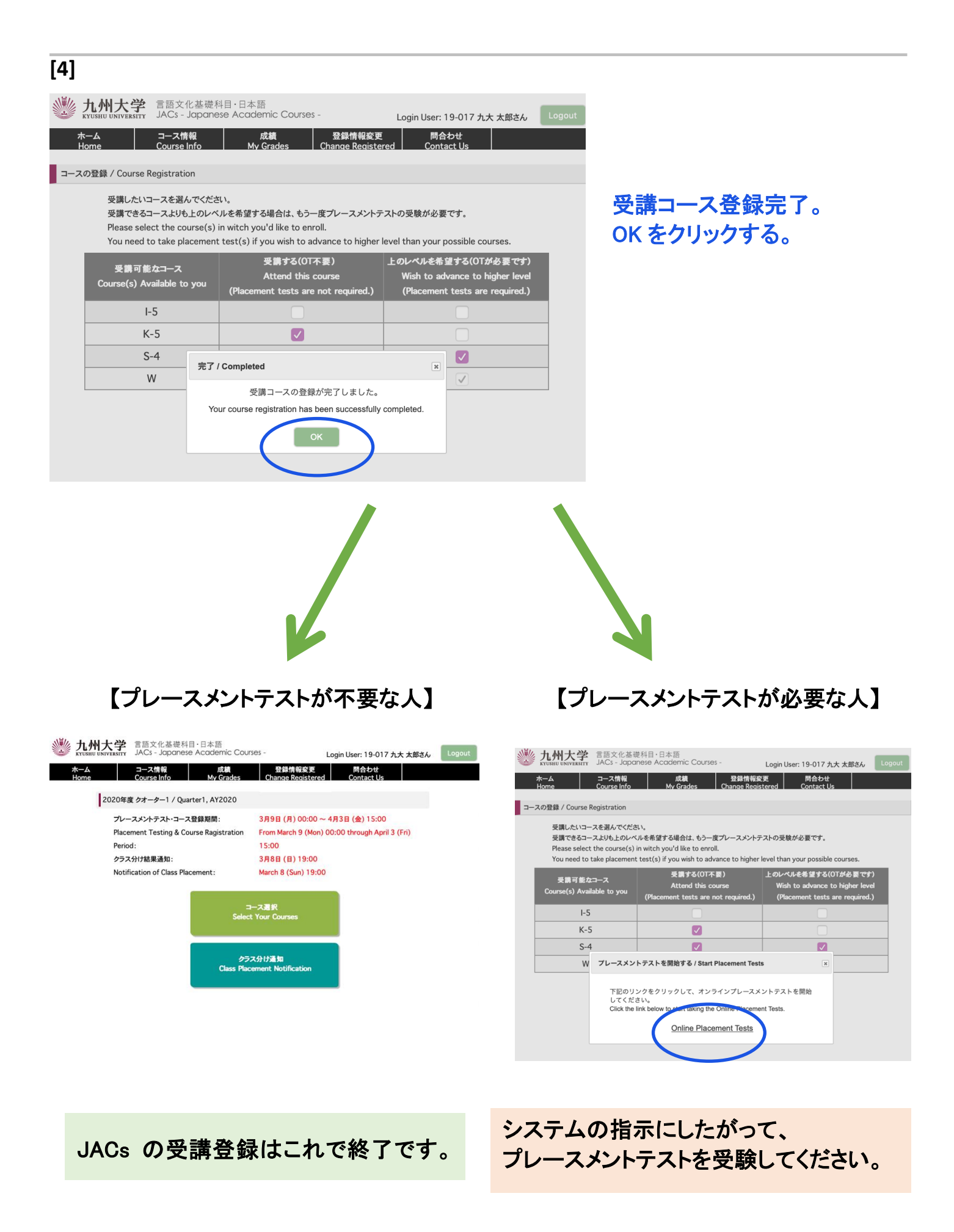

4

#### **STEP 2. クラス分け結果通知**

JACs ウェブサイトのトップページに書かれた日時に、JACs のウェブサイトを通じてクラス分け結果が通知されます。

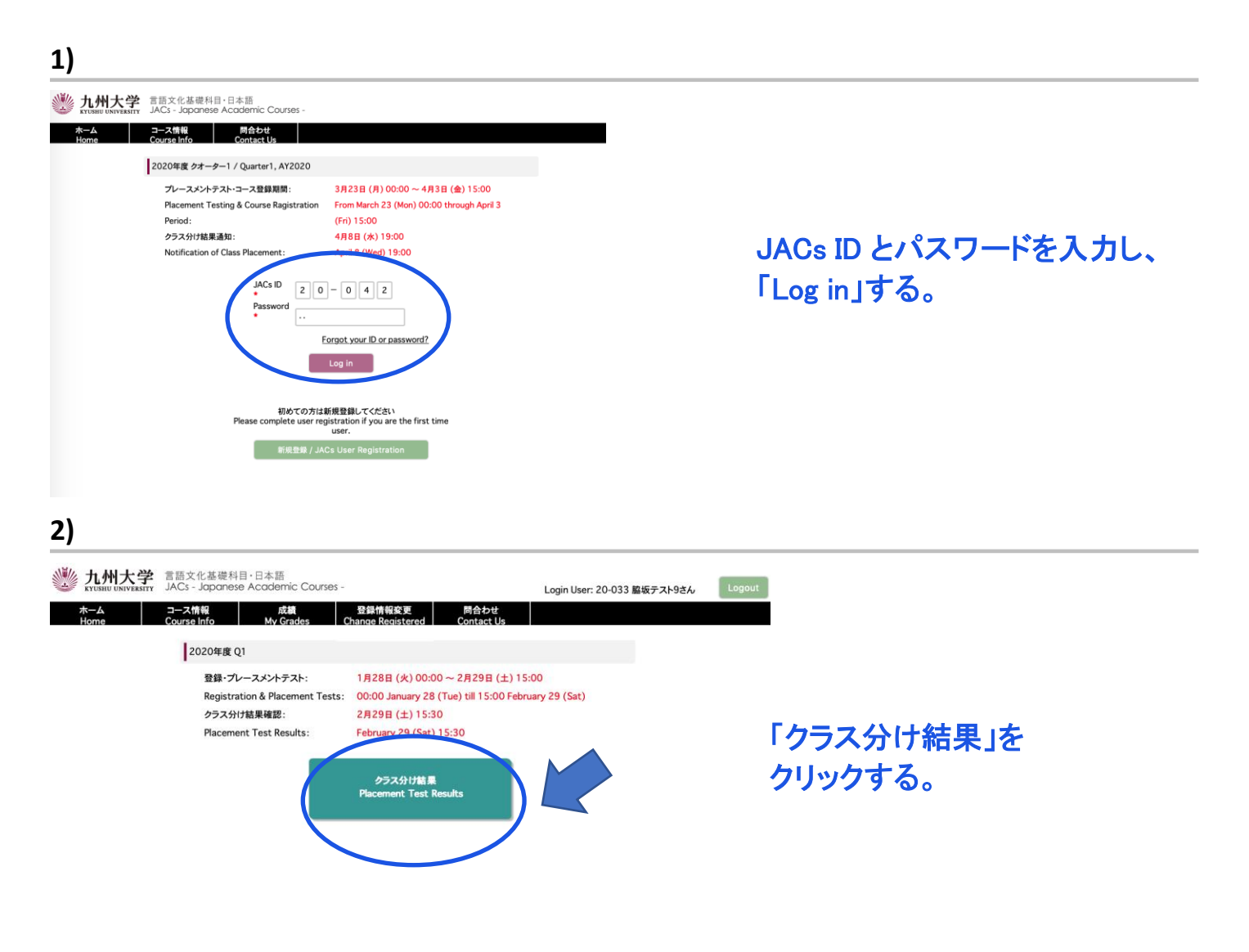

![](_page_5_Picture_0.jpeg)

① 受講クラスを確認する。

②「コース情報」をクリックする。 授業スケジュールや教科書情報が 見られます。自分で確認して、必ず 初回の授業に出席してください。 授業の受講についての詳細は 3 月 21 日までに JACs ウェブサイ トの「コース概要」に掲載します。

#### 漢字・会話・作文コース プレースメントテスト

4 月 5 日(金)13:00〜に JACs システムでクラス分けの結果を発表します。自分で設定した JACs ID と パスワードでシステムにログインして、自分のクラスを確認し、システムの指示に従って、必ず初回か ら授業に出席してください。

漢字コース(K)、作文コース(W)、会話コース(S)を受講するみなさんは、初回のクラスで追加のプレ ースメントテストがあります。

漢字コース:漢字テスト(60 分) ※ JK-1+2 は, テストはありません。 会話コース:一対一のインタビューテスト(一人約 10 分) 作文コース:作文テスト(40〜60 分)

初回の授業でプレースメントテストを受けなかった場合は、授業を受講できなくなる場合もありますの で、注意してください。

テストの結果に基づいて、先生が最終的なレベルを決定します。2 回目の授業から正式なクラスに出 席してください。初回の授業では、まだ教科書は買わないでください。